## schuwardt + brusis

**Vorlage zur Dokumentation der täglichen Arbeitszeit**

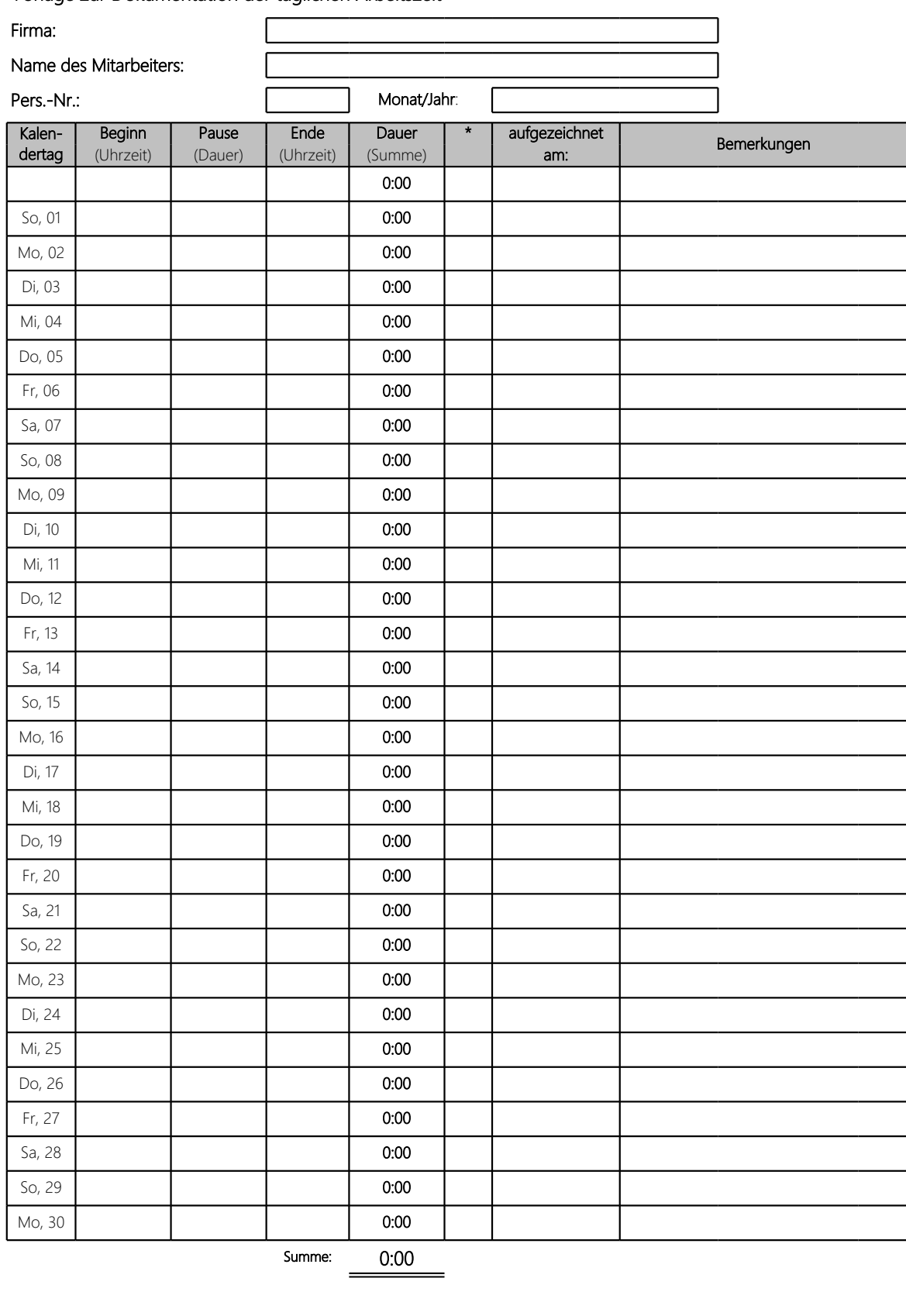

Datum Unterschrift des Arbeitnehmers Datum Unterschrift des Arbeitgebers

**\* Tragen Sie in diese Spalte eines der folgenden Kürzel ein, wenn es für diesen Kalendertag zutrifft:**

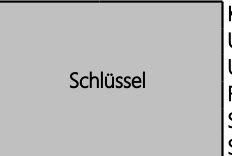

**K** Krank **U** Urlaub **UU** unbezahlter Urlaub **F** Feiertag SA Stundenweise abwesend<br>**SU** Stundenweise Urlaub Stundenweise Urlaub

Informationen finden Sie in der Info-Datenbank pro mit der Dok.-Nr.: 1070992

## **1. Hintergrund**

Ab dem 01.01.2015 gilt flächendeckend der gesetzliche Mindeststundenlohn. Für folgende Personengruppen müssen Sie ab 01.01.2015 **Beginn, Ende** und **Dauer** der täglichen Arbeitszeit aufzeichnen und **mindestens zwei Jahre** lang aufbewahren:

- Minijobber (Ausnahme: Privathaushalte)
- kurzfristig Beschäftigte gem. § 8 Abs. 1 SGB IV
- Arbeitnehmer in den in § 2a des Schwarzarbeitsbekämpfungsgesetzes genannten Wirtschaftszweigen.

Diese Aufzeichnungen müssen **spätestens bis zum Ablauf des siebten auf den Tag der Arbeitsleistung folgenden Kalendertags** erfolgen.

## **2. Anleitung**

- 1. Vergewissern Sie sich, dass die Arbeitsmappenberechnung auf **automatisch** gesetzt ist. Gehen Sie dazu auf die Registerkarte **Datei | Optionen | Formeln | Berechnungsoptionen | Arbeitsmappenberechnung | Automatisch**
- 2. Füllen Sie den Dokumentenkopf aus (nutzen Sie die Tabulatortaste  $\Box$ ) um zwischen den einzelnen Zeilen/Spalten zu springen). Geben Sie im Feld **Monat/Jahr** den aktuellen Monat sowie das aktuelle Jahr an (**MM/JJ**). Daraufhin werden die zugehörigen Kalendertage in der Tabelle (linke Spalte) automatisch an den angegebenen Monat angepasst.
- 3. Geben Sie in den Spalten **Beginn** sowie **Ende** jeweils **Uhrzeiten** ohne Trennzeichen ein, in der Spalte **Pause** die **Dauer** der **Pause** in Minuten (ohne Trennzeichen).

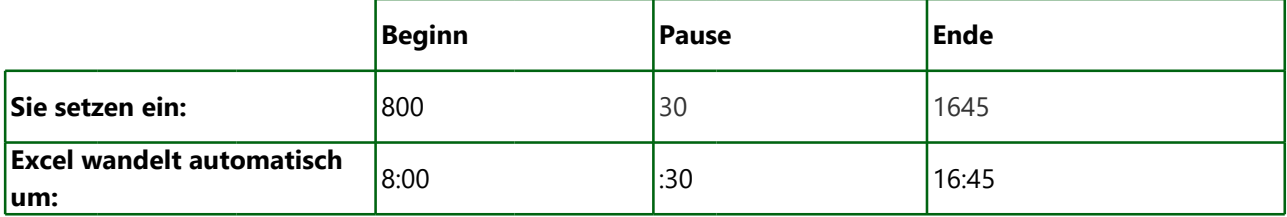

Mit diesen Eingaben berechnet Excel die **Dauer** der Arbeitszeit automatisch.

4. In der Tabellenspalte mit dem \* haben Sie die Möglichkeit, falls zutreffend, Kürzel einzutragen, um Abwesenheiten zu schlüsseln:

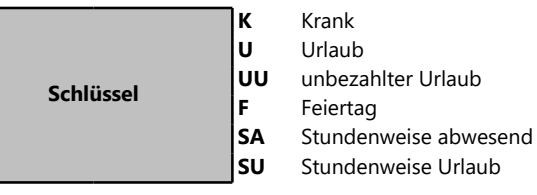

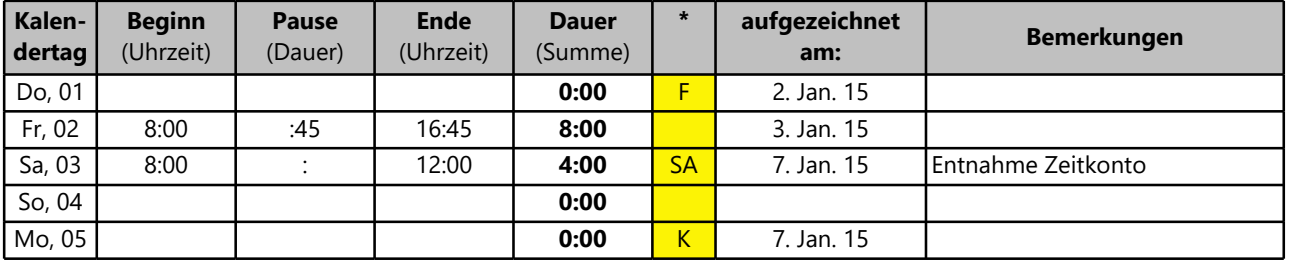

5. Tragen Sie das aktuelle Datum in er Spalte **aufgezeichnet am** ein. Nutzen Sie dazu die Tastenkombination Strg  $\Box$ , um das aktuelle Datum zu erfassen.

- 6. Drucken Sie die Arbeitsmappe aus, nachdem Sie vollständig und korrekt ausgefüllt wurde. Die Liste sollte sowohl vom Arbeitnehmer als auch vom Arbeitgeber unterschrieben werden.
- 7. Archivieren Sie die Listen mindestens zwei Jahre lang.